# **P-Card Forms Instructions**

# Contents

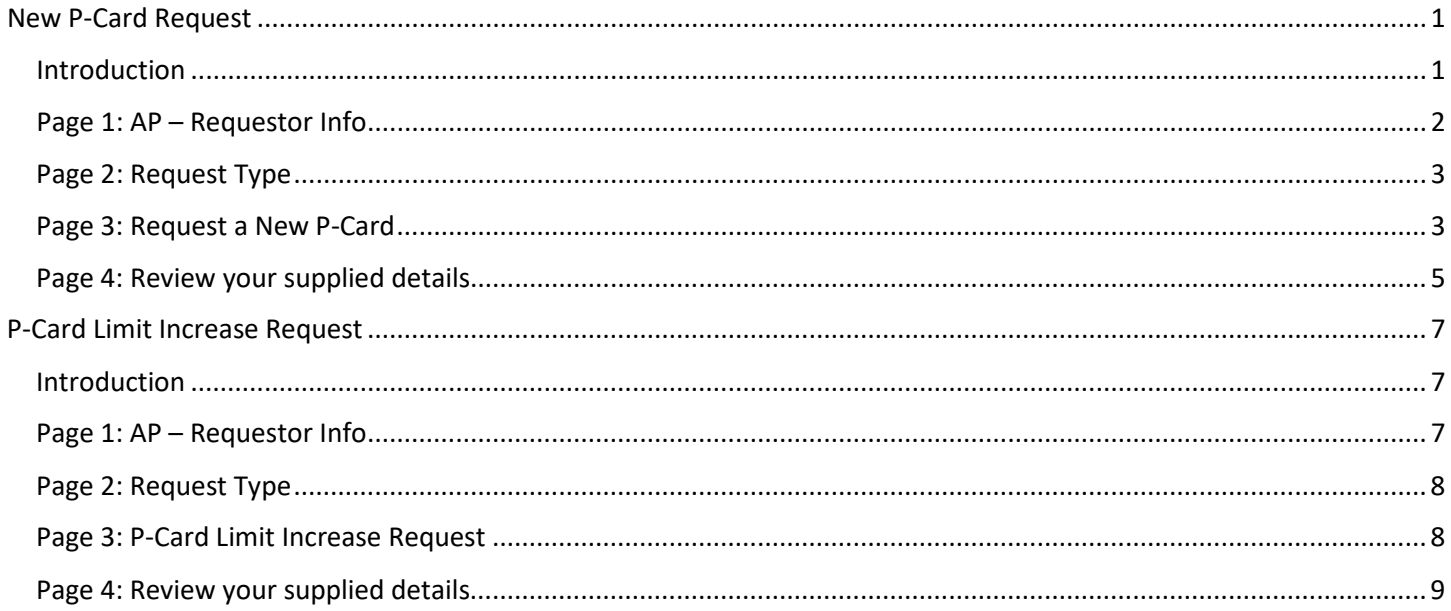

# <span id="page-0-0"></span>New P-Card Request

#### <span id="page-0-1"></span>Introduction

This section will guide you through how to fill out the New P-Card Form to request a new P-Card for yourself or for one of your employees. All new P-Card requests must be approved by the cardholder's supervisor and their institution's controller before they can be issued. An overview on the purpose and proper usage of your P-Card can be found in our P-Card Program Manual located on our Business/Financial Policies pages on the VSC website.

### <span id="page-1-0"></span>Page 1: AP – Requestor Info

The form assumes that the person requesting a new P-Card will be the cardholder and will pre-fill the Requestor fields accordingly. If you are the cardholder, confirm that the pre-filled information is accurate. If you are making a request on behalf of someone else be sure to **change ALL the Requestor fields to the cardholder's information**:

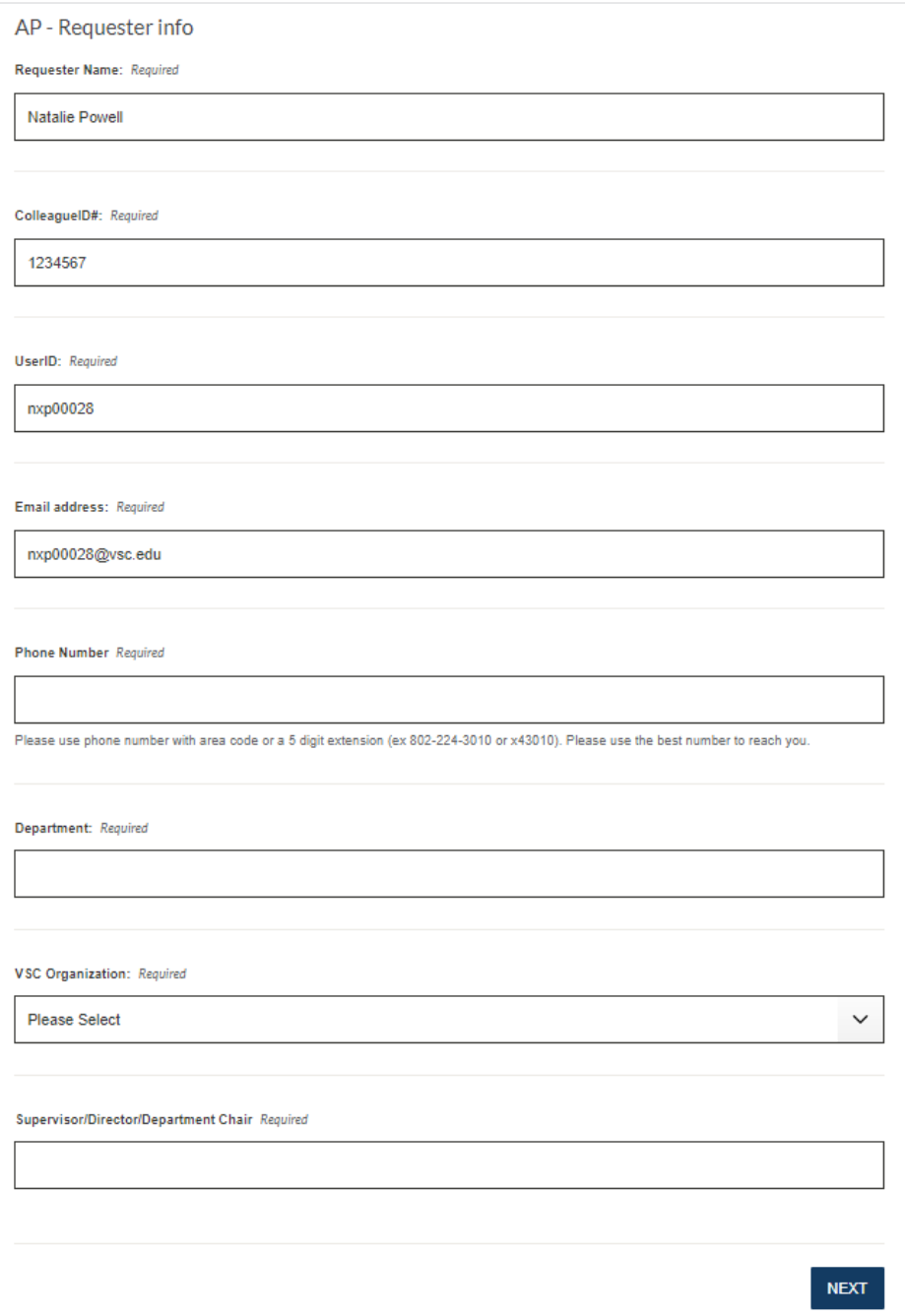

The Dean and Chancellor/President fields will automatically populate. **Do not change the Dean or Chancellor/President unless you have been directed to do so.**

#### <span id="page-2-0"></span>Page 2: Request Type

Confirm your request type. If you selected "Request a New P-Card", continue with the instructions below. If you selected "P-Card limit increase request", skip to the next section "Page 3: P-Card Limit Increase".

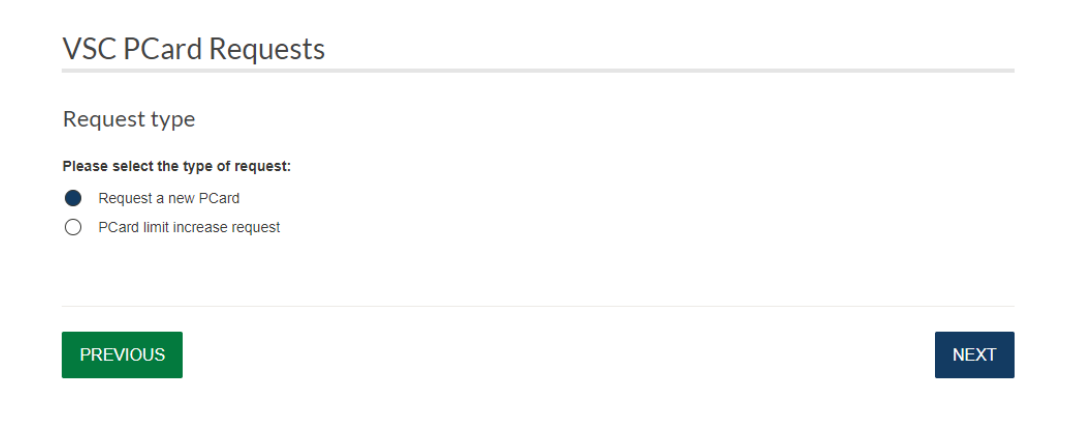

<span id="page-2-1"></span>Page 3: Request a New P-Card

Confirm your P-Card information. The form will pre-fill the standard P-Card limit of \$3000/month and \$1500/transaction. Do not change this limit unless you have been directed to do so.

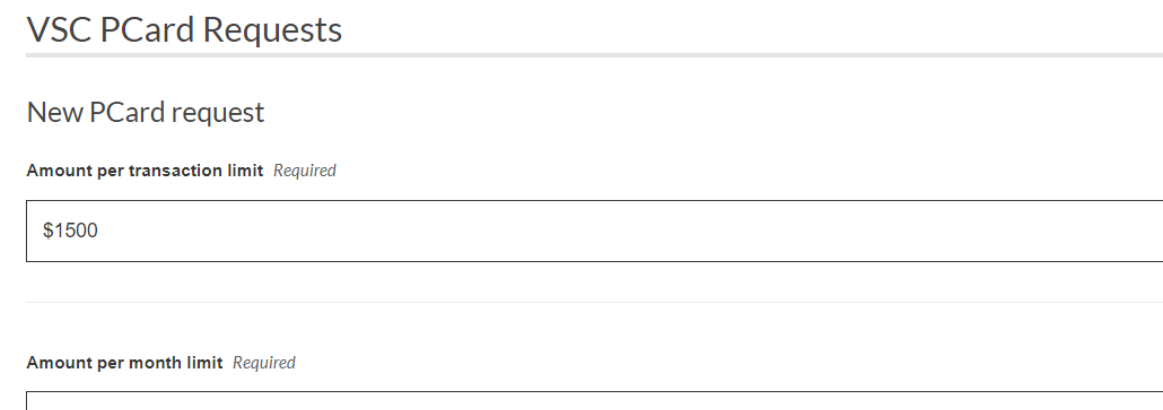

\$3000

In the "Card Holder Name / Business Purpose" section reiterate the cardholder's name and enter a **brief** explanation of why they need the P-Card, what purchases are expected, etc.

Card Holder Name / Business Purpose

In the "Default GL code" field, enter the GL code that the cardholder will use to allocate their P-Card expenses:

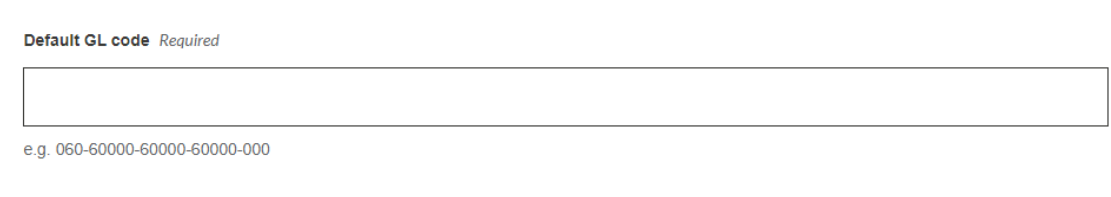

If the cardholder will need access to any additional GL codes, select "Yes" on the "Additional GL codes needed?" dropdown. You may enter up to nine additional GL codes:

Additional GL codes needed? Required Yes  $\checkmark$ 

#### **GL Codes**

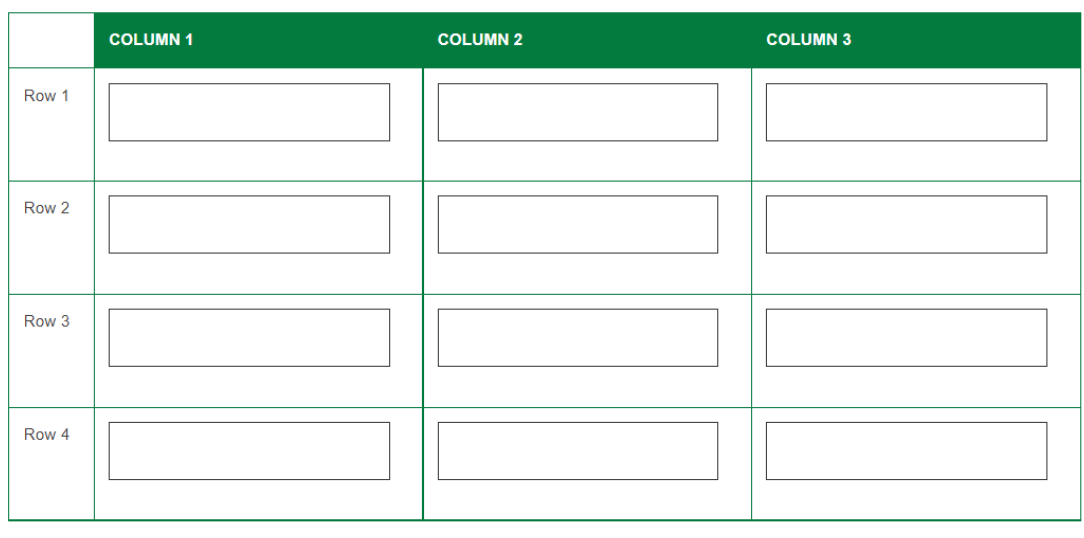

e.g. 060-60000-60000-60000-000

## <span id="page-4-0"></span>Page 4: Review your supplied details

The final form page summarizes the information you entered. Review this page for completion and accuracy. If you need to correct anything, you can click the "Previous" button to navigate through the form pages to make any necessary corrections. Any changes you make to the form will save as soon as you hit the "Next" button to navigate to the next page.

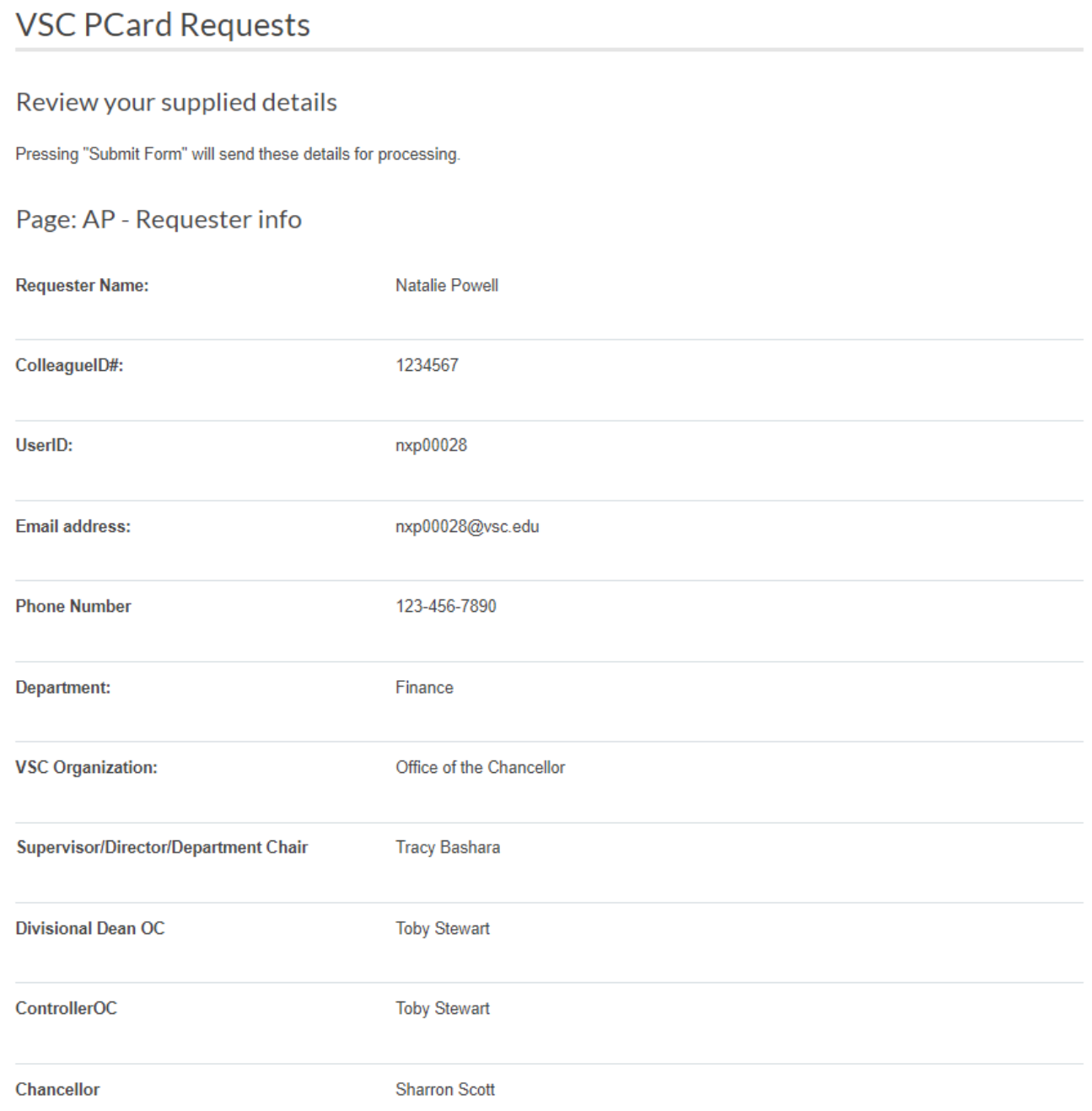

## Page: Request type

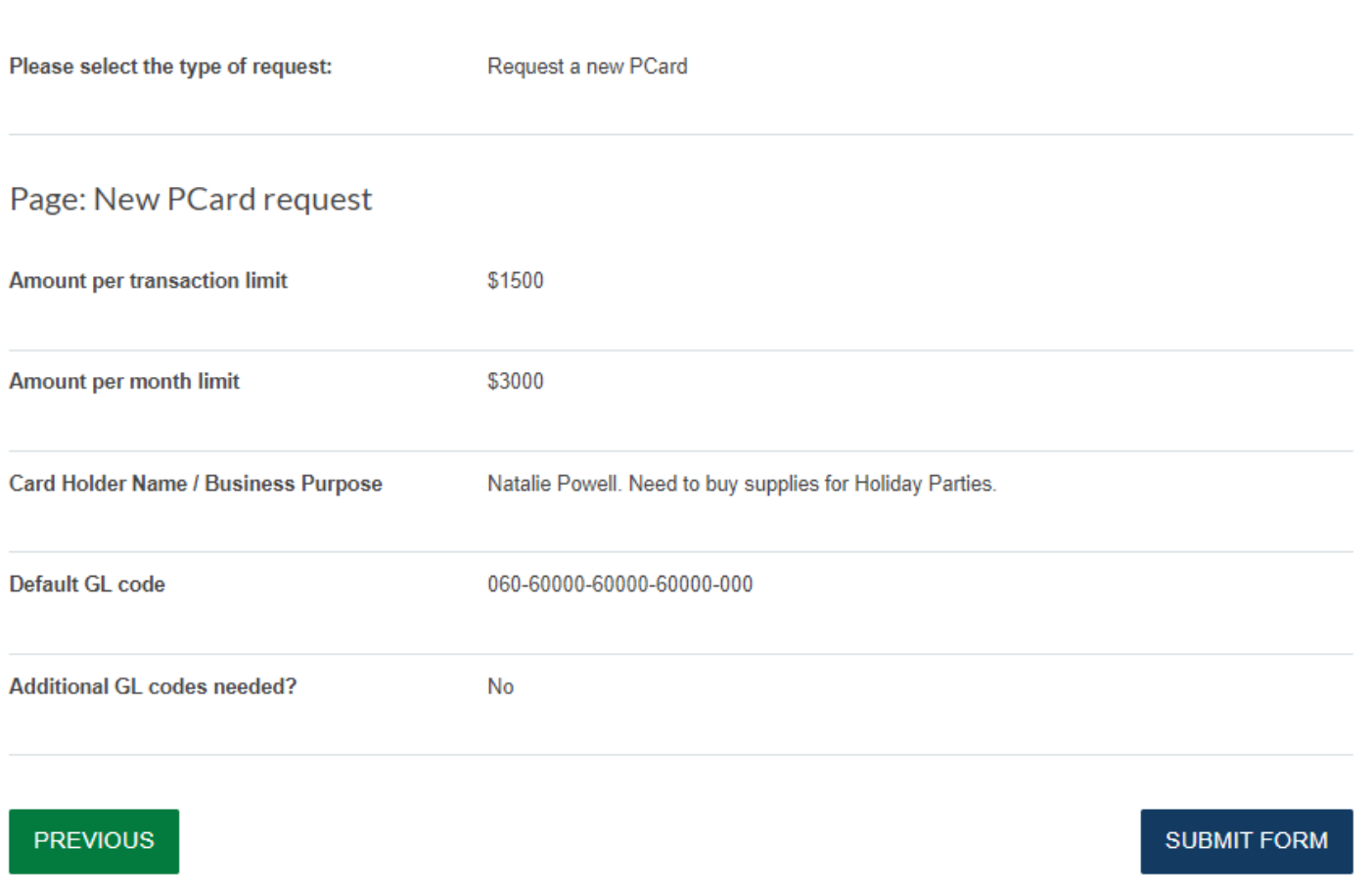

Once your form is successfully submitted, you will receive a confirmation email with the form summary information and a copy of the request attached. The request will be processed once the cardholder's Supervisor and their institution's Controller submit their approval.

Once the new P-Card is approved and set up, an email with further instructions will be sent to the new cardholder. All new P-Card Holders need to sign and return a P-Card Acknowledgement Form, included in their New P-Card Welcome Email, before they can receive their P-Card. **Their P-Card will not be sent until this form is completed and returned.**

# <span id="page-6-0"></span>P-Card Limit Increase Request

#### <span id="page-6-1"></span>Introduction

This section will guide you through how to fill out the P-Card Limit Increase form to request a P-Card limit increase for yourself or for one of your employees. A limit increase should be requested when a cardholder's transaction and/or monthly spending limit is no longer sufficient for the purchases they need to make on behalf of their department. The limit increase can be temporary or permanent, depending on the cardholder's circumstances.

The limit increase limit increase amount and duration should be agreed upon between the cardholder and their supervisor before submission to ensure the request is processed quickly and accurately. Request must be approved by the supervisor and the institution's controller before the limit increase can be processed.

#### <span id="page-6-2"></span>Page 1: AP – Requestor Info

The form assumes that the person requesting a limit increase is the cardholder and will pre-fill the Requestor Info fields accordingly. If you are the cardholder, confirm that the pre-filled information is accurate. If you are making a request on behalf of someone else be sure to **change ALL the Requestor fields to the cardholder's information**:

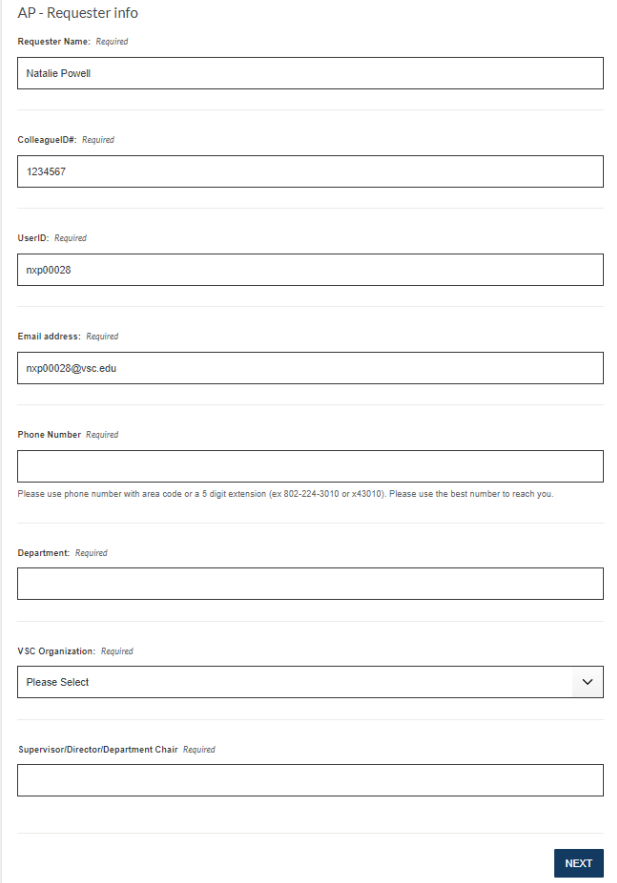

The Dean and Chancellor/President fields will automatically populate. **Do not change the Dean or Chancellor/President unless you have been directed to do so.**

### <span id="page-7-0"></span>Page 2: Request Type

#### Confirm your request type.

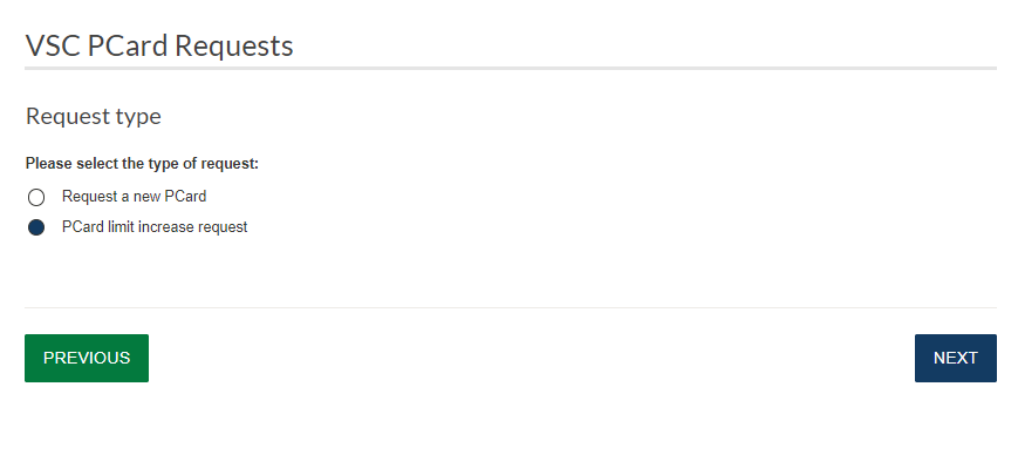

### <span id="page-7-1"></span>Page 3: P-Card Limit Increase Request

Enter the new P-Card limit being requested:

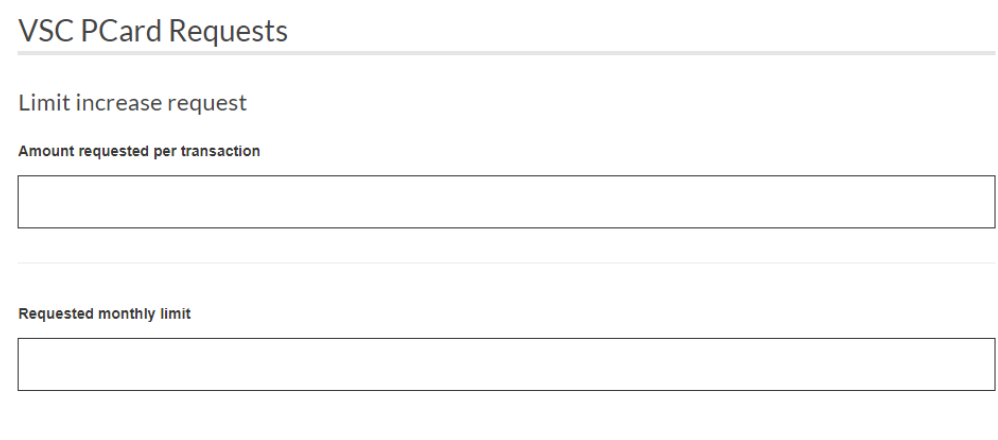

Specify if this new limit should be temporary or permanent:

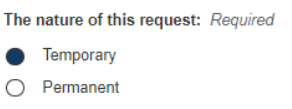

Provide a **brief** explanation of why the P-Card limit increase is necessary. If the request is temporary, provide an end date for the new limit. If the request is permanent, explain why.

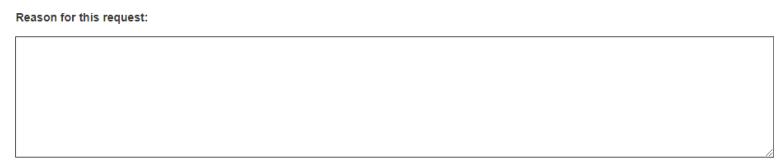

## <span id="page-8-0"></span>Page 4: Review your supplied details

The final form page summarizes the information you entered. Review this page for completion and accuracy. If you need to correct anything, you can click the "Previous" button to navigate through the form pages to make any necessary corrections. Any changes you make to the form will save as soon as you hit the "Next" button to navigate to the next page.

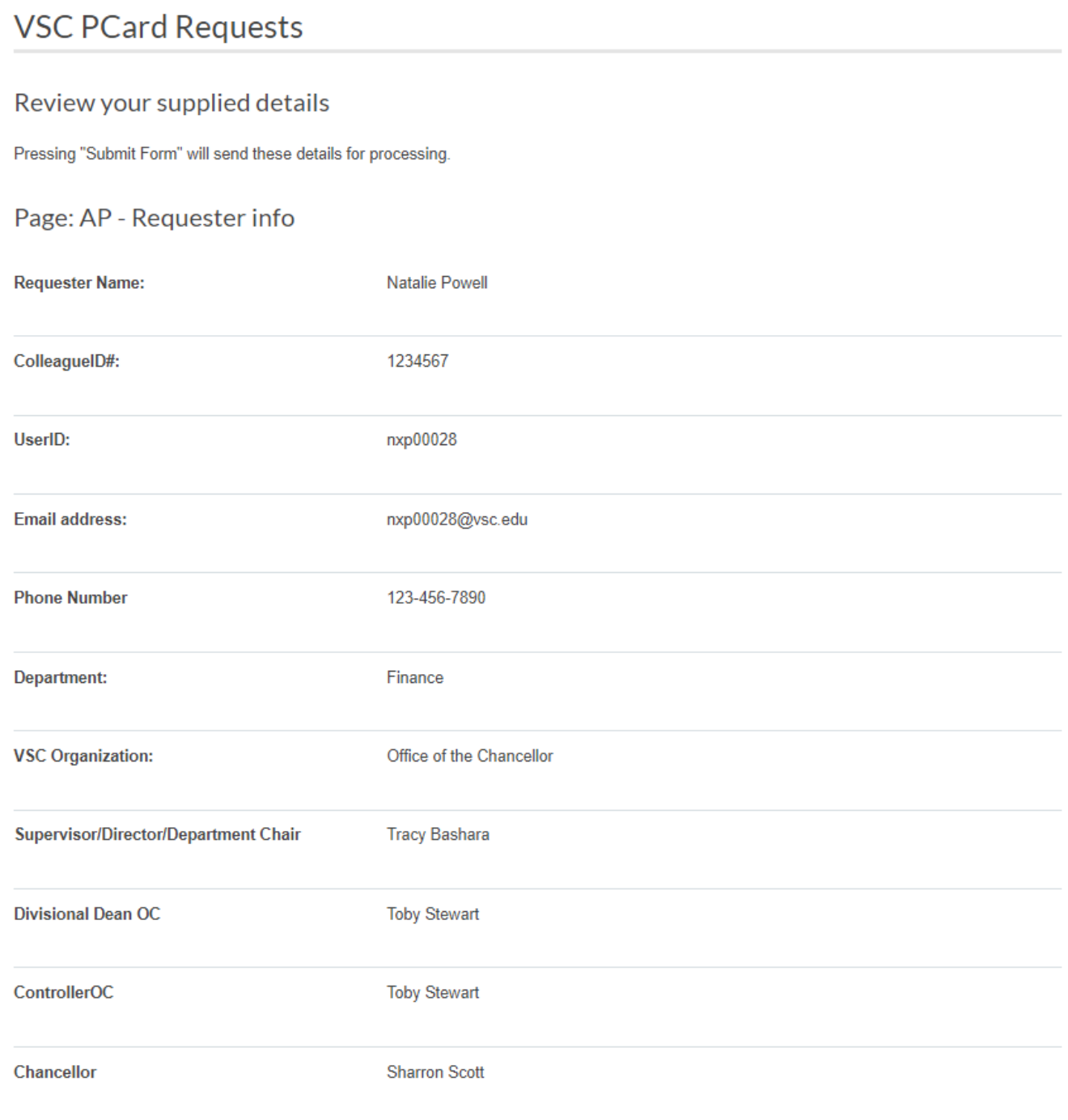

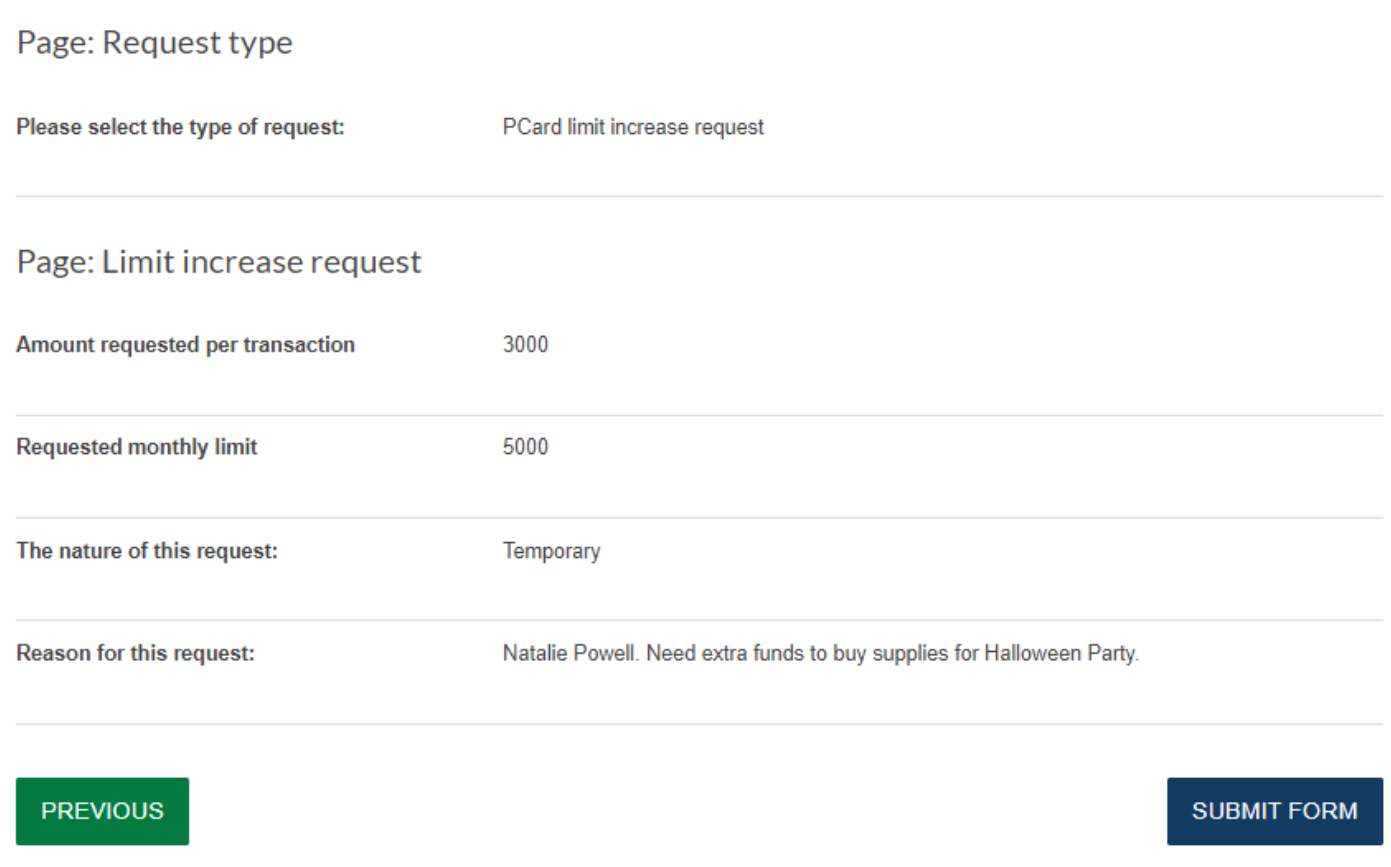

Once your form is successfully submitted, you will receive a confirmation email with the form summary information and a copy of the request attached. The limit increase will be processed once the cardholder's Supervisor and their institution's Controller submit their approval.

Once the limit increase has been processed, a confirmation email will be sent to the cardholder confirming that they are now able to use their new limit.